## **Quick Trial Balance Pro - Re-post Cash Transactions**

## **Re-post Cash Transactions**

If for some reason your cash transactions do not match your cash transaction totals, you can repost cash transactions to fix the problem. The Re-post Cash Transactions option is located under the Housekeeping -> Fix menu.

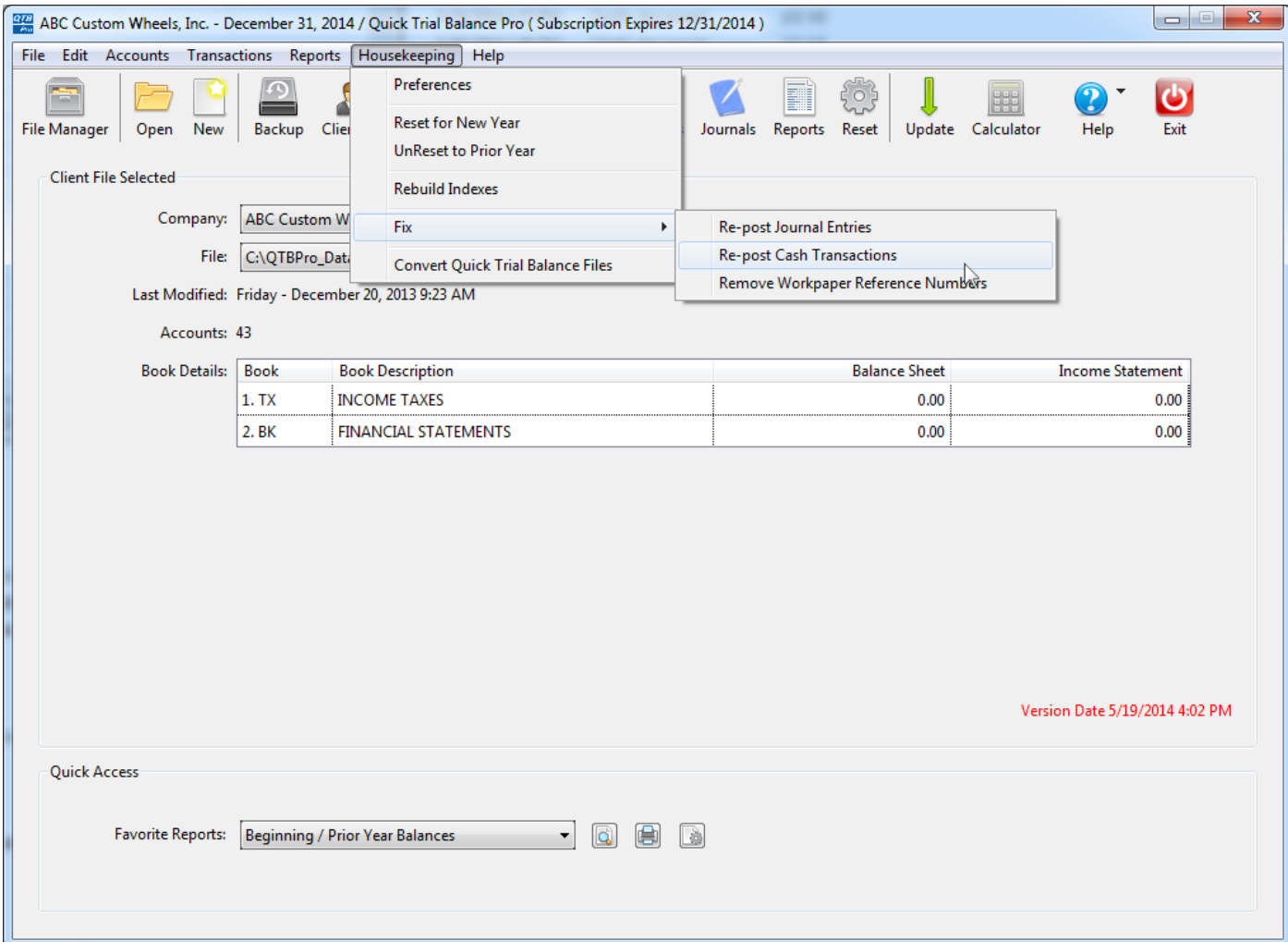

## **Re-post Cash Transactions**

When the Re-post Cash Transactions screen is displayed, simply click the Re-post button and the cash transactions totals will be corrected based on the cash transactions entered on the Cash Receipts or Cash Disbursements screens.

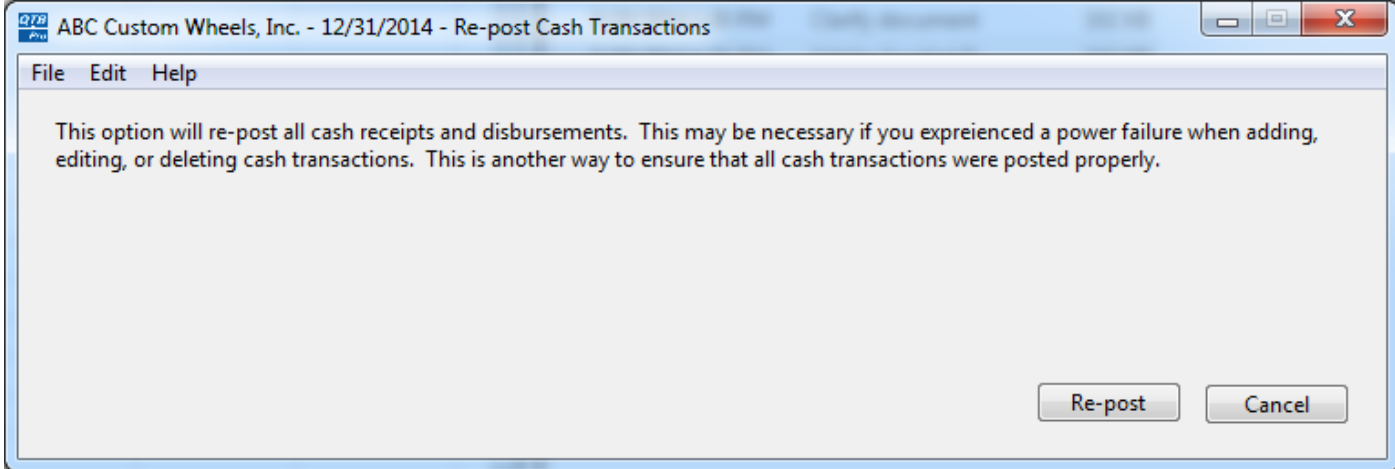